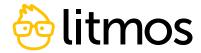

# **Litmos Content Author**

The Content Author capability allows you to create dynamic and visually appealing SCORM 1.2 content within the Litmos LMS. This powerful feature is designed to support everyone from the novice content creator to the expert instructional designer to build engaging content in support of your organization's goals. So, as you meet your organization's vision for both creating and curating content, the creation piece if covered – all within a single system – as you connect to learners and your business goals supported by training.

# **Features**

- Create and edit SCORM 1.2 content within the LMS. Ready to view SCORM courses can be exported in SCORM 1.2 format or for the web.
- Save time with all-responsive content (i.e., it works in different resolution devices and resizes itself).
- Access a standard neutral theme or import colors and/or logo directly from your Litmos Training Brand Theme, or use custom reusable themes.
- Change fonts, colors, logo, and theme per module.
- Navigate with simple Next/Back buttons.
- Produce accessible content by default.
- Display all functionality in the logged in user's language (from Litmos Training user profile)
- Choose which language to build a module in.
- Design the flow of your training by organizing pages into Chapters.
- Create a better learner experience with the Gallery Progression Option and Component completion.
- Create multiple pages or slides, and add, delete, and reorder pages as needed.
- Auto-save progress.

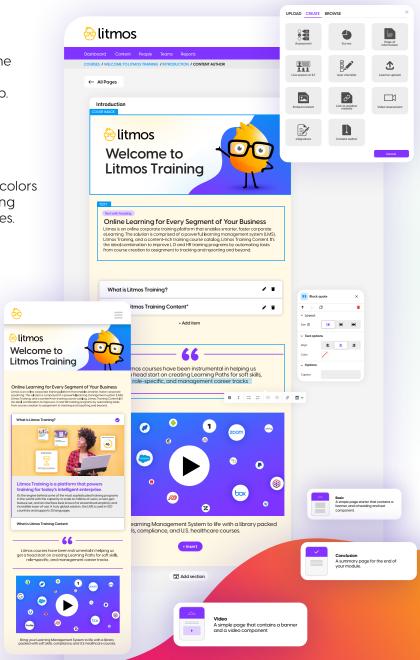

- Course completion options: Last page, quiz pass – ability to set pass %, declaration option
- Attach resource documents to SCORM module
- ✓ Save resources within the content author resource library to reuse within your module
- Asset library allows you to add images, video, audio, so vou can choose from existing assets. or upload new assets to use within a module
- Auto-save progress
- Preview how content will look on your desktop, iPad and mobile before publishing

- Publish options: Directly into Litmos Training (as SCORM 1.2), Download SCORM 1.2 ZIP
- Ability to download and save copies of content author content at any time via the content author or module library
- Content author can be enabled/disabled via the features page
- Specified users can be granted access to the tool allowing control over the content authoring and editing via content author
- Seamless integration with Litmos Training

# Choose from a list of predefined page templates and components

# Cover image

Q Find a component...

Display a full-width image with a heading on top.

## Text with heading

Heading with accompanying text.

## Heading

Simple text heading.

Simple text component with basic formatting such as bold, italic and lists.

# **Block quote**

display text using emphasized quote styling.

# Call out

Display content in an emphasized message box.

Arrange components horizontally and vertically.

## **Picture**

Display an image.

### Video

Embed a video by uploading a video file.

# YouTube

Embed a video from YouTube.

Embed a video from Vimeo.

# **Audio**

Embed an audio file.

### **Embed**

Embed content using a 3rd party embed code or URL.

# **Attachment**

Attach a document or file that the learner can download.

# Accordion

Headings with expandable/ collapsible text content sections.

### Tabs

Display content in tabbed sections.

# **Button popups**

A list of buttons that open content in popups.

### **Grid reveal**

Reveal content by tapping headings or icons.

### Flip cards

Reveal content by flipping cards.

### **Hotspots**

Tap hotspots on an image to reveal content.

### **Timeline**

Reveal content in a vertical scrolling timeline.

### Gallery

Display components in a swipable gallery.

A simple button that can have a custom action attached.

# Multiple choice

Ask the learner a multiple choice question.

### Click to match

Match items on one column with items in another column.

# Sequence

Sort answers into the correct order.

### Sorting

Sort answers into the correct categories.

### True/False

Ask a True or False question.

### Fill in the blanks

Choose the correct option to fill in the blanks.

# **Quiz results**

Show overall quiz score and feedback.

### Declaration

Mark the module as complete when the learner checks the box.